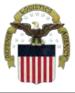

## **DLA Disposition Services**

**Automated Turn-in** Hazardous Waste Using **Generator Communications** (GenComm)

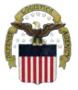

### **Benefits of GenComm**

- Improves accuracy, saves time, effort, and resources.
- -No need for duplicate effort to create paper DTID (DD1348) or Waste Profile Sheet (DRMS 1930)
- -Transfers information already input into generator system
- -Data sent to DLA Disposition Services will match generator database
- -Significant time savings for both generator & DLA Disposition Services

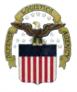

### **Benefits of GenComm**

- GenComm provides for electronic transfer of both the Disposal Turn In Document and Hazardous Waste Profile Data
- Generators input data into their own hazardous waste disposal system and create the electronic file, which they transfer to Disposition Services

To GenComm: the Generating Activity provides turn-in data to DLA Disposition Services in the "GenComm" file

From GenComm: DLA Disposition Services provides disposal data to the Generating Activity in the DRMOGen file

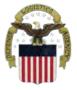

- GenComm is a file transfer protocol. That means it is a data transfer process that allows different systems to talk to each other
- It has a language, form, and a data dictionary available on the DLA Disposition Services web site: <a href="www.dispositionservices.dla.mil/">www.dispositionservices.dla.mil/</a> Click the GenComm Interface Standards link
- Other tools, including mapping tools to assist generators in developing systems to use GenComm are available on our web site

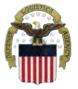

Each evening, DLA Disposition Services generates a feedback file or DRMOGen file. It has a language, form, and a data dictionary as well that is also available on the DLA Disposition Services web site: <a href="www.dispositionservices.dla.mil">www.dispositionservices.dla.mil</a>/ Click the DRMOGen Interface Standards link

The DRMOGen file contains the following information to help generators track their item(s) through the disposal cycle:

- Record Status of the Item
- Contract Number, Delivery Order, HIN
- Quantity, Cost
- Manifest Number, Page, Line
- Transporter, TSDF
- EPA Waste Codes
- The DRMOGen file can be provided by e-mail.
- Set up a DoDAAC Cross Reference.

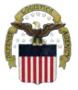

When your data file processes a log file is also generated that tells you:

List of DTIDs processed

Count of DTIDs processed

List of DTIDs rejected with reason

Count of DTIDs rejected

List of HWPSs processed

List of HWPS rejected with reason

Count of HWPSs rejected

The Log file can be provided by e-mail. If you want more than one DoDAAC to receive the e-mail directly from DLA Disposition Services you have to set up a DoDAAC Cross Reference first. See the E-Mailing instructions later in this presentation for how to set it up

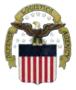

#### Sample Log File

- •Thu Sep 15 14:20:01 EDT 2005 SESSION LOG-GENERATOR TO DRMO FILE TRANSFER, VER:5.0
- \*\*\*\*\*\*\*\*\*\*\*\*\*\*\*\*\*\*\*\*\*\*\*\*\*\*\*\*\*\*\*
- 1030:DATA DIRECTORY = /prod/shipdrmo/data/gencomm/upload
- •1030:DATA FILE = w80q7x00.309 VERSION 5.0.0
- •1030:SESSION LOG FILE = w80q7x00.309.log
- PROCESSING WPS "0538002"
- •LINE 2: -WARNING-HAZ\_WST\_GNRTNG\_PRCS\_ID EXCEEDS 60 CHARACTERS AND HAS BEEN TRUNCATED. VALUE WAS: "G09 OTHER PRODUCTION OR SERVICE-RELATED PROCESSES (SPECIFY IN CO". NEW VALUE IS: "G09 OTHER PRODUCTION OR SERVICE-RELATED PROCESSES (SPECIFY I".
- PROCESSING DTID "CL004Q52440012"
- •SUBMITTED DATA FILE ANALYSIS COMPLETED
- •1050: TOTAL PACKAGES READ = 2
- •1050: TOTAL PACKAGES REJECTED = 0
- •1050: TOTAL UNKNOWN PACKAGES REJECTED = 0
- •1050: TOTAL WPS PACKAGES READ = 1
- •1050: TOTAL WPS PACKAGES REJECTED = 0
- •1050: TOTAL DTID PACKAGES READ = 1
- •1050: TOTAL DTID PACKAGES REJECTED = 0
- •\*\*\*\*\*\*AT THE END OF ANALYSIS SECTION\*\*\*\*\*\*
- •NOTE:RAW=w80q7x00.309 DRMO dir=swecDODAAC dir=w80q7x
- •NOTE: RAW=w80q7x00.309 UDCF11 file=/prod/shipdrmo/data/gencomm/UDCF11\_SWECw80q7x00.309

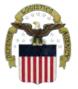

## **System Compatability**

#### Any system can use GenComm if it can:

- Provide a data file in either bar delimited or XML format
- Meet form requirements
- Provide valid data
- Deliver files using Upload, E-mail, SFTP or MQSeries

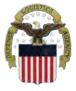

# **System Compatability**

#### Some Systems Using GenComm

- Enterprise Environmental Safety & Occupational Health Management Information System. (EESOH-MIS) –AF
- Hazardous Material Management System (HMMS) -AFMC, NADEP, Army
- Web Application System for Turn-in Execution (WASTE) -Army Guard
- Hazardous Waste Tracking System (HWTS)
- Hazardous Substance Managemant System (HSMS) -Army, Navy, Marines
- Several systems use the DRMOGen file to update their system

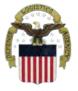

## <u>Uploading files</u>

Files Can be uploaded to the DLA Disposition Services Web Site

https://www.drms.dla.mil/gencomm/GencommUploadFill

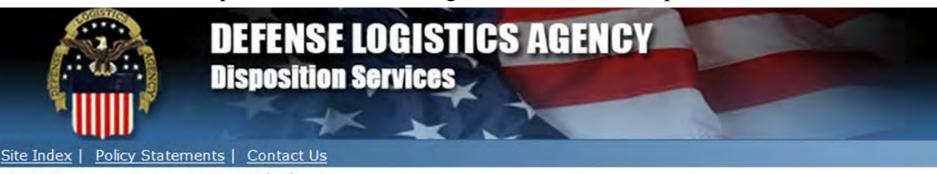

DRMS Home » Gencomm » Gencomm Upload

| Gencomm Upload                               | Fill in Point of Contact, Phone and E-mail Address. |
|----------------------------------------------|-----------------------------------------------------|
| All of the fields listed below are required. | Only one file can be uploaded at a time             |
|                                              | Click BROWSE and select your file.                  |
| Point of Contact:                            | Click the UPLOAD button to complete the process     |
| Phone Number:                                |                                                     |
| Email Address:                               |                                                     |
| File to Upload:                              | Browse                                              |
|                                              |                                                     |
|                                              | Upload                                              |

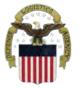

# E-Mailing files

- Files can be E-mailed to: <a href="mailed-to:gencomm@gencomm.drms.dla.mil">gencomm.drms.dla.mil</a>
- Subject Line is the file name. Use the Naming Convention: "DoDAAC.JulianDate" (Example: W45N7V.12232)
- The file Names must be unique. Using the naming convention helps assure uniqueness. If you have more than one file on that Julian date add a suffix a, b, c, etc
- Make the file an Attachment
- Nothing in the body of the e-mail NO pictures. NO signatures. NO background

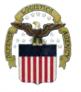

## E-Mailing files

If Generating Activities want they can setup a "DoDAAC Cross Reference" for the primary DoDAAC that can distribute emails to additional DoDAACs. For example, if you have multiple DoDAACS in your data file, the DoDAAC in the header is the primary DoDAAC. You use it to set up the Cross Reference. Be sure to set up the cross reference before emailing files

To set up a cross reference call 1-855-352-0001 or e-mail

<u>DLAEnterpriseHelpDesk@DLA.mil</u> With your Cross Reference information to the DLA

Enterprise Help Desk to generate a ticket for assignment to the application group

(Tell them Disposition Services)

Example of information needed for the cross reference

- Generator XML file name "DoDAAC.JulianDate" (Example: W45N7V.12232)
- DODAAC: W45N7V
- DRMOGen File: YES
- Log Files: YES
- E-mail Address: <u>johnggenerator@anyservice.now</u> (include the e-mail addresses for everyone you want notified or an email group address)